### **MENDELEY Gestor de Referências e Citações**

Formação: Boas Práticas em Pesquisa Biblioteca - Pós-graduação - EaD FE/Unicamp - Maio/2023

## **O que é o Mendeley?**

- É uma solução gratuita da Elsevier.
- Tem como finalidade o gerenciamento automático de referências bibliográficas e citações.
- É também uma rede social com fins exclusivamente científicos e acadêmicos para gerir publicações online e conectar-se com pesquisadores em áreas de interesse, considerando que em rede são mais de 11 milhões de usuários.
- Assim que a conta de usuário é criada no Mendeley, automaticamente cria-se também o perfil de usuário da rede social.

### **Recursos**

- Acesso e leitura dos documentos arquivados em qualquer lugar (nuvens);
- Armazenamento de até 2 GB em biblioteca online (conta do usuário);
- Colaboração entre pesquisadores online com o compartilhamento de documentos arquivados (limite de 100 MB);
- Criação de grupos de interesses compartilhados;
- Gerenciamento automático de referências bibliográficas e de citações durante a redação de documentos;
- Importação de documentos de outras plataformas;
- Inclusão de notas nos documentos arquivados na plataforma do Mendeley;
- Organização das referências bibliográficas em pastas.

### **Impactos**

- Observação, na prática, da política de Boas Práticas e Integridade em Pesquisa da Unicamp.
- Qualificação da escrita científica.
- Formatação de citações e geração de referências bibliográficas segundo as normas da ABNT, Vancouver, etc.

### **Acesso**

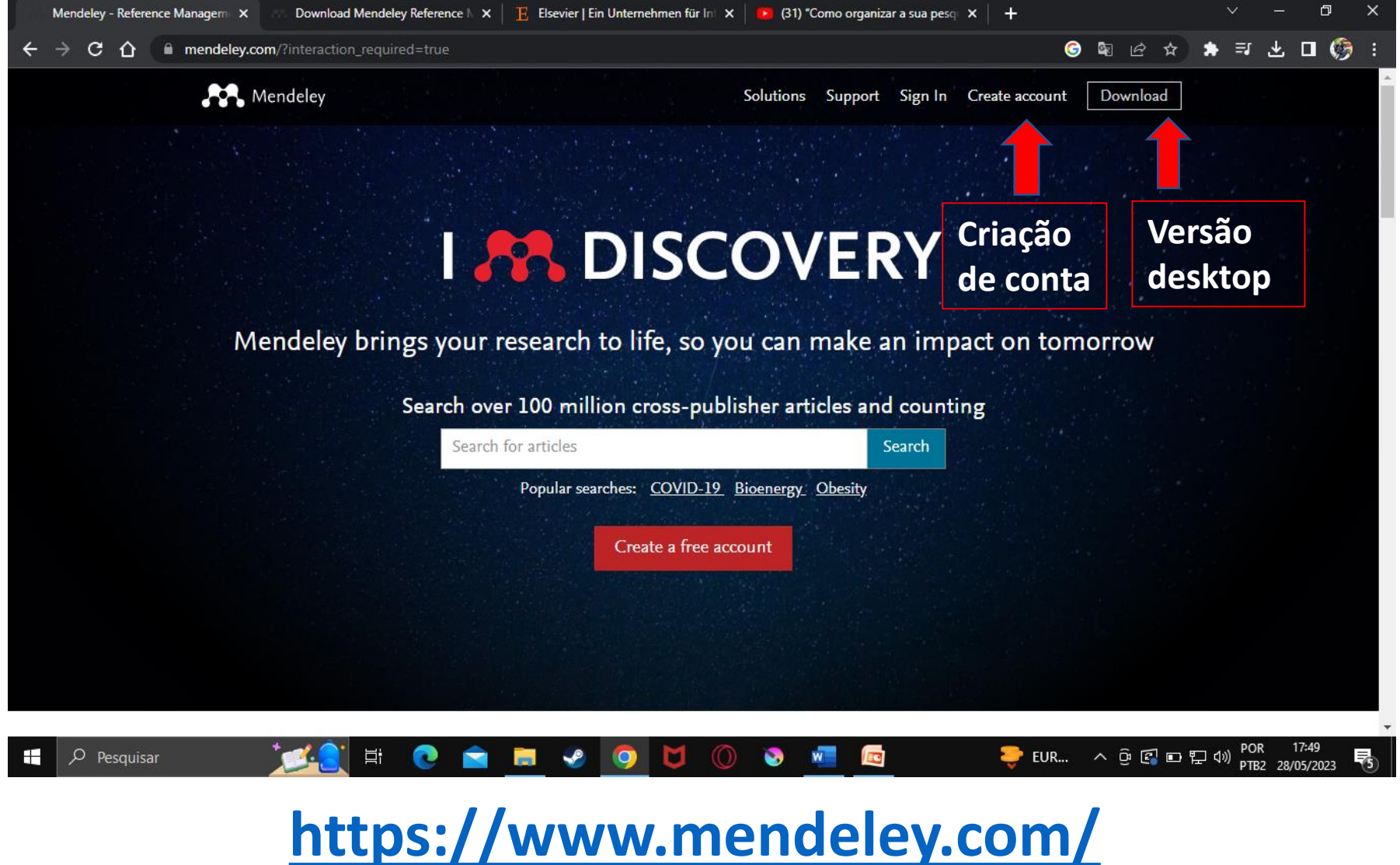

## **Criação de conta**

- Caso já tenha uma conta em qualquer plataforma da Elsevier, poderá usar essa mesma, dispensando a criação de uma nova.
- Na inexistência de conta anterior, será necessário criar uma nova.
- Para a criação de conta é preciso que tenha um email, seja institucional ou pessoal.
- A senha precisa combinar letras maiúsculas (AE) letras minúsculas (io) números (12) caracteres especiais (@&). Exemplo: AEio12@&
- A conta de usuário deve ser criada na versão **Web** em <https://www.mendeley.com/>
- A conta da verão **Web** será a matriz de todas as outras versões e acessos: Desktop, Mobile e Rede Social do Mendeley.

### **Versão Web**

### <https://www.mendeley.com/>

- Embora a Versão Web seja a conta principal, temos que a versão **Desktop** é a mais completa, em termos de recursos e funcionalidades que impactam a escrita científica, portanto, é fundamental que se obtenha também esta versão.
- A versão **Desktop** é disponível na página principal no link <https://www.mendeley.com/>
- É preciso realizar a instalação de acordo com o sistema operacional do equipamento eletrônico: Windows, MacOS, Linux etc.
- Após a instalação, a versão **Desktop** estará fixada na área de trabalho do equipamento.

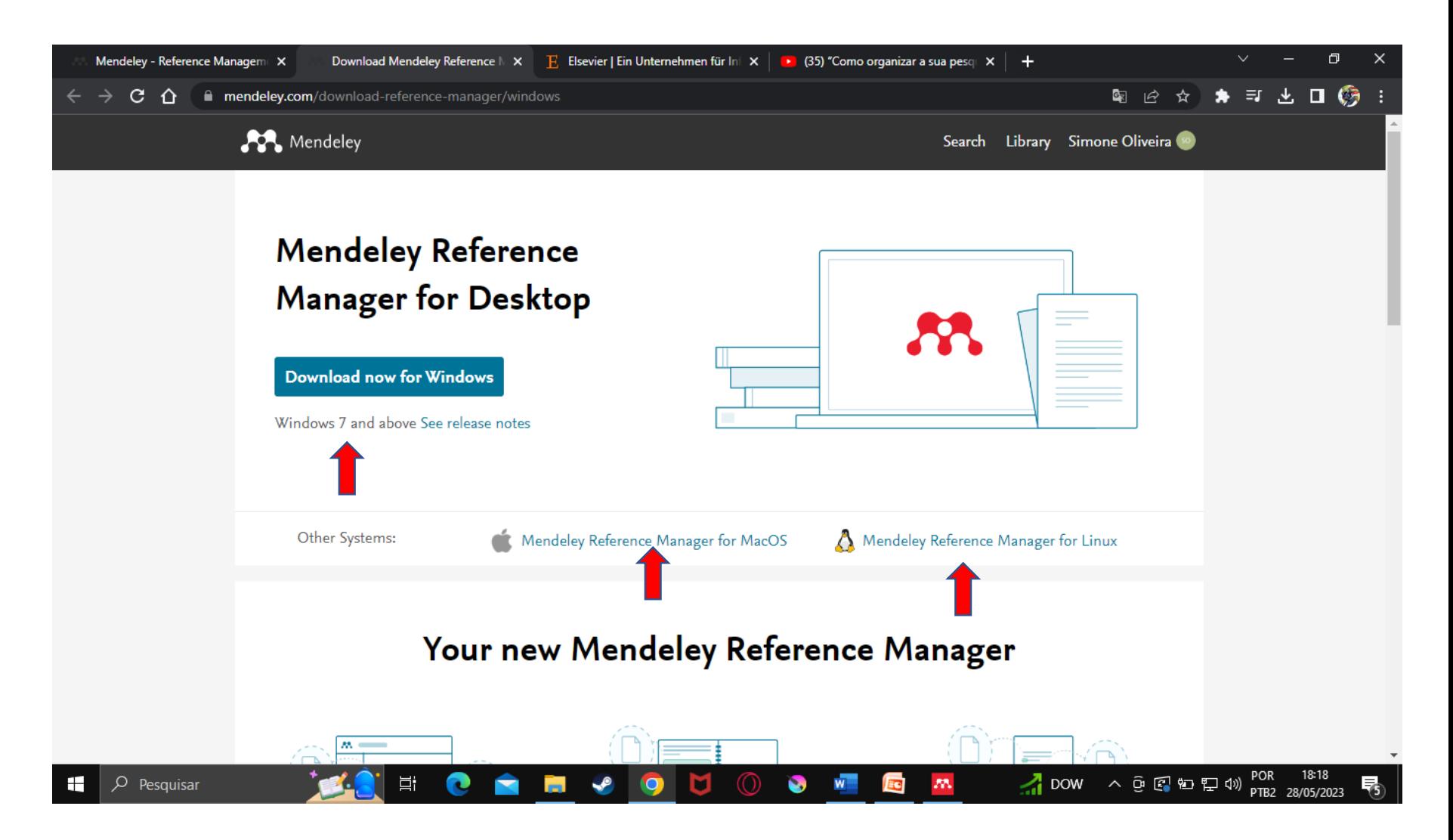

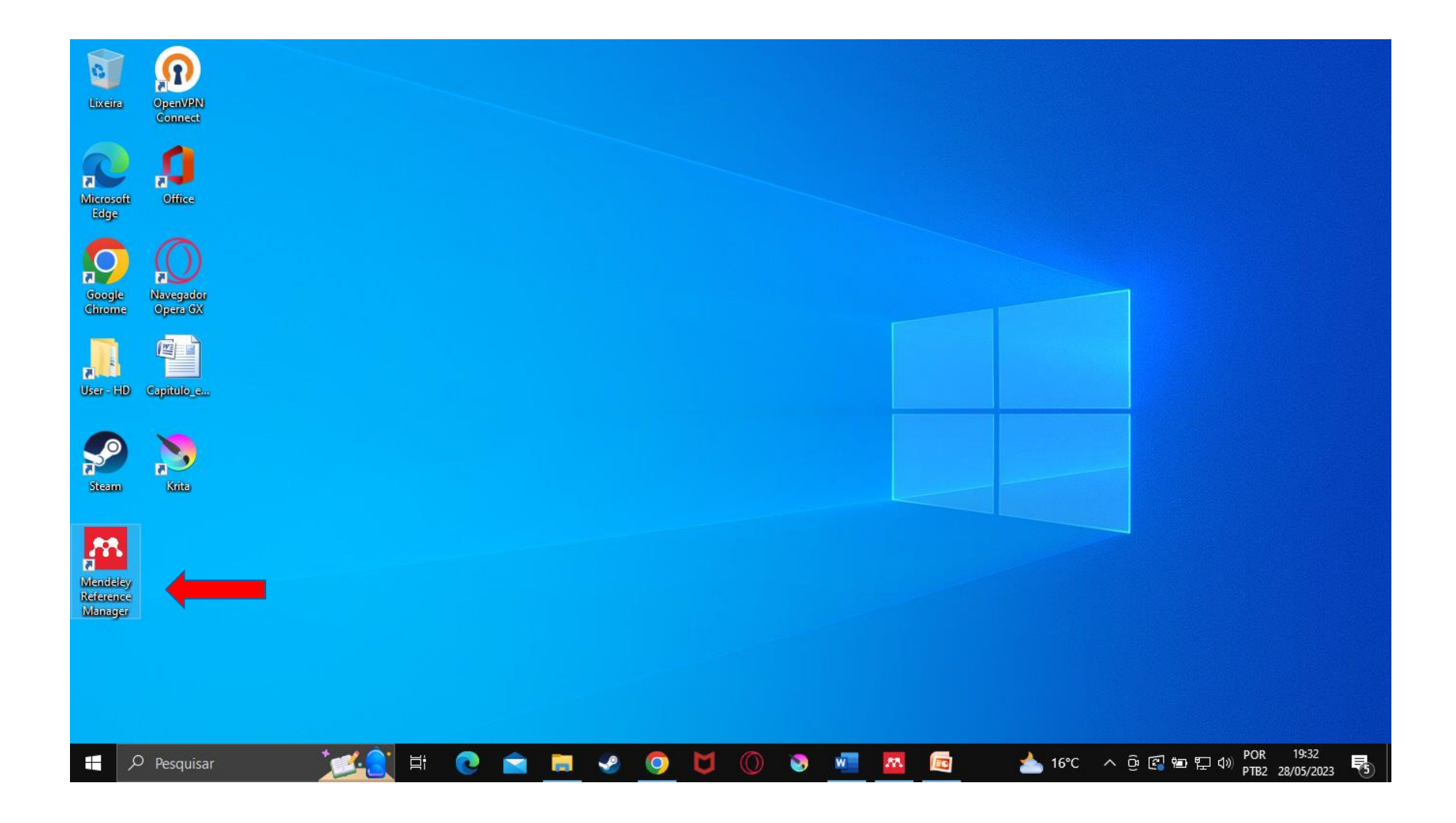

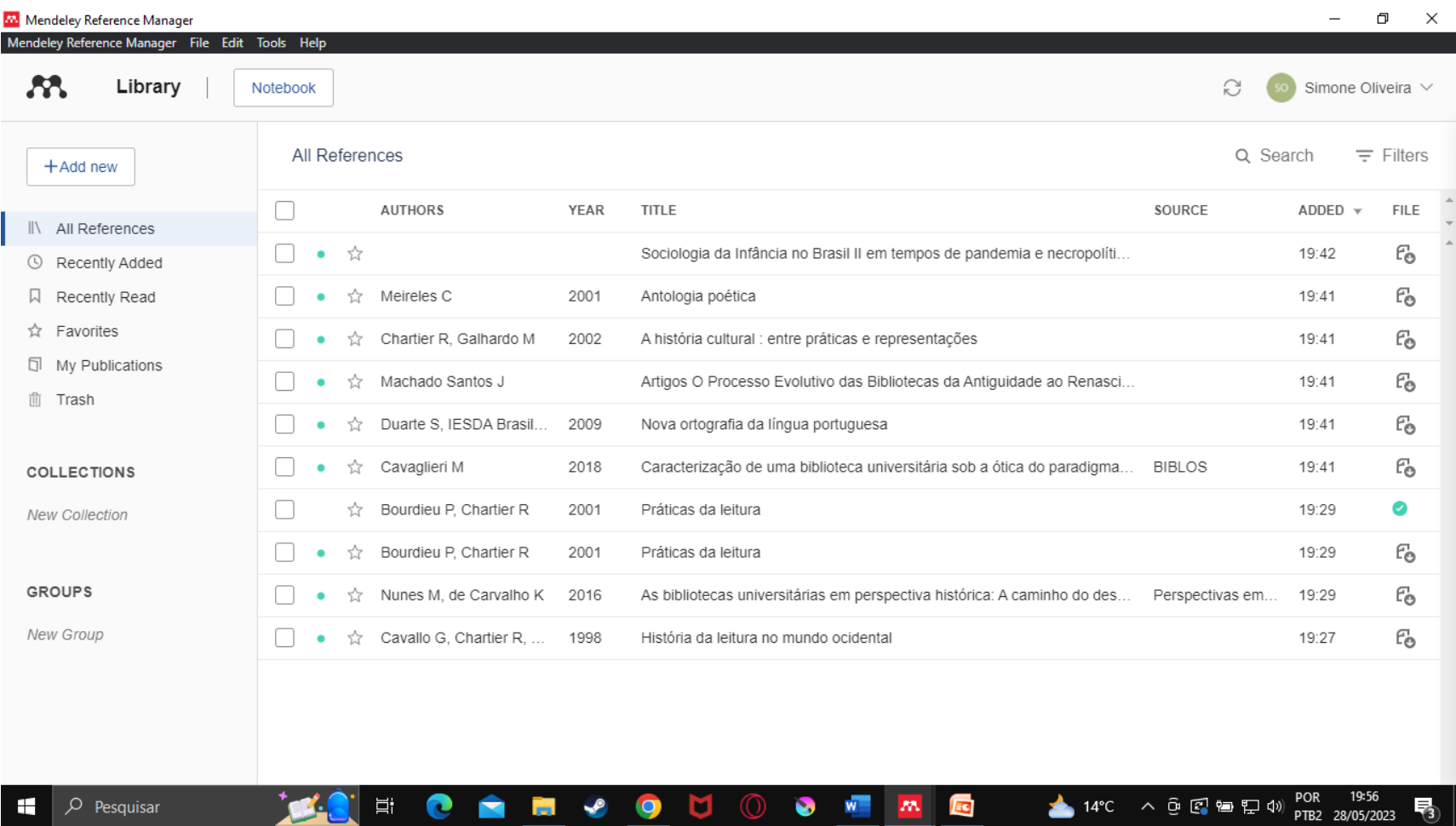

### **Página principal**

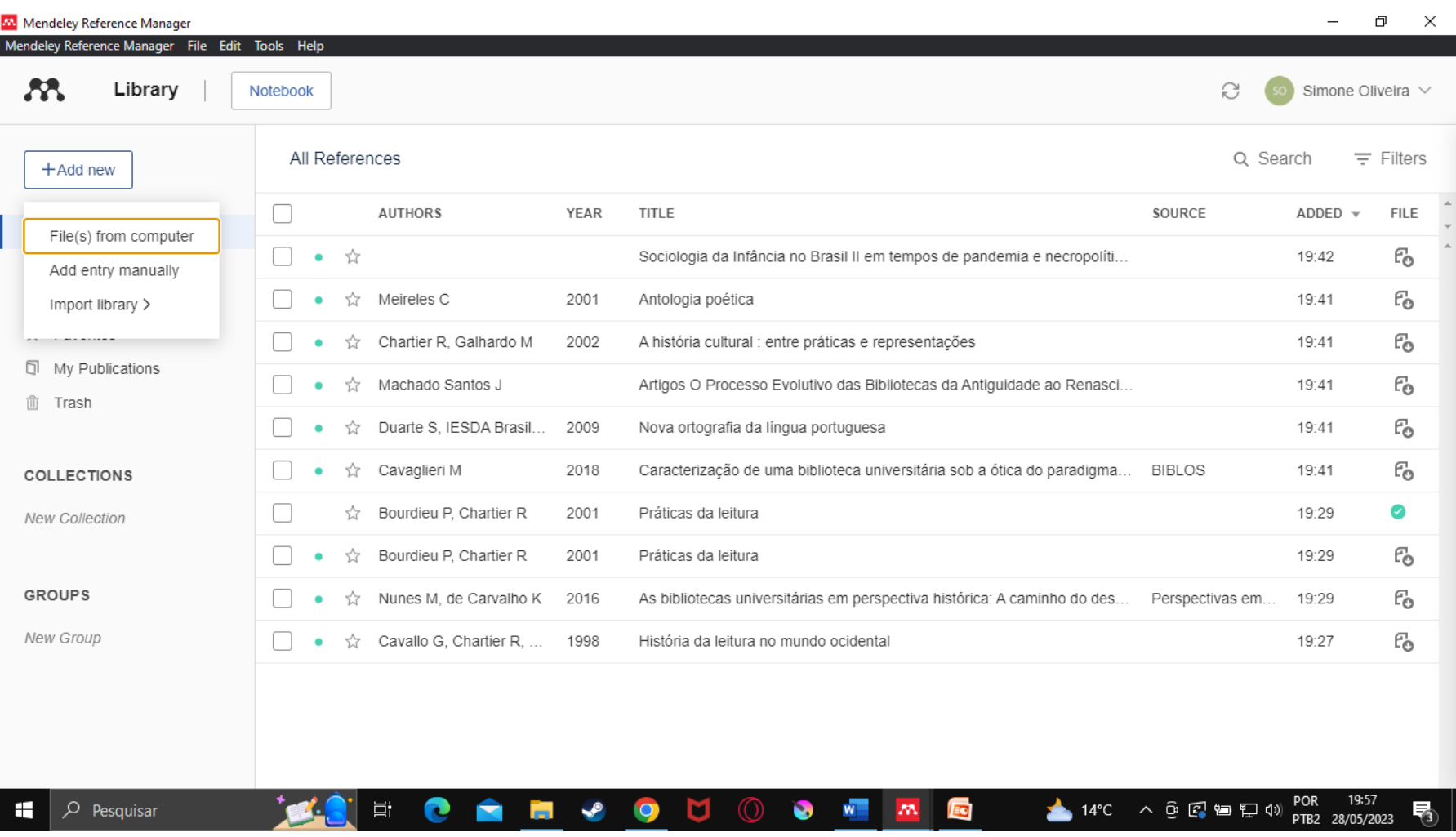

### **Upload de arquivos**

**Pode-se também adicionar documentos a partir da área de trabalho do computador, arrastando para a biblioteca Mendeley**

| Mendeley Reference Manager                                 |                                                |      |                                                                                             |                                 | Φ<br>$\times$    |
|------------------------------------------------------------|------------------------------------------------|------|---------------------------------------------------------------------------------------------|---------------------------------|------------------|
| Mendeley Reference Manager File Edit Tools Help<br>Library | Notebook                                       |      | S                                                                                           | Simone Oliveira V               |                  |
| $+$ Add new                                                | All References                                 |      | Q Search                                                                                    |                                 | $\equiv$ Filters |
|                                                            | ٢<br><b>AUTHORS</b>                            | YEAR | <b>TITLE</b><br>SOURCE                                                                      | ADDED $\forall$                 | <b>FILE</b>      |
| ⊪∖<br>All References<br>Recently Added<br>⊙                | ☆<br>٠                                         |      | Sociologia da Infância no Brasil II em tempos de pandemia e necropolíti                     | 19:42                           | £.               |
| 同<br>Recently Read                                         | ☆<br>Meireles C                                | 2001 | Antologia poética                                                                           | 19:41                           | £.               |
| Favorites<br>☆                                             | $\blacktriangledown$<br>Chartier R, Galhardo M | 2002 | A história cultural : entre práticas e representações                                       | 19:41                           | £.               |
| ╗<br>My Publications                                       | Machado Santos J<br>☆                          |      | Artigos O Processo Evolutivo das Bibliotecas da Antiguidade ao Renasci                      | 19:41                           | £.               |
| īħ<br>Trash                                                | ☆<br>Duarte S, IESDA Brasil                    | 2009 | Nova ortografia da língua portuguesa                                                        | 19:41                           | £.               |
| <b>COLLECTIONS</b>                                         | ☆<br>Cavaglieri M                              | 2018 | Caracterização de uma biblioteca universitária sob a ótica do paradigma BIBLOS              | 19:41                           | £.               |
| <b>New Collection</b>                                      | Bourdieu P, Chartier R<br>Y.                   | 2001 | Práticas da leitura                                                                         | 19:29                           | ◙                |
|                                                            | Bourdieu P. Chartier R<br>☆                    | 2001 | Práticas da leitura                                                                         | 19:29                           | £.               |
| <b>GROUPS</b>                                              | ☆<br>Nunes M. de Carvalho K                    | 2016 | As bibliotecas universitárias em perspectiva histórica: A caminho do des<br>Perspectivas em | 19:29                           | £.               |
| New Group                                                  | ☆<br>Cavallo G. Chartier R.                    | 1998 | História da leitura no mundo ocidental                                                      | 19:27                           | £.               |
|                                                            |                                                |      |                                                                                             |                                 |                  |
|                                                            | 1 reference selected                           |      | Organize $\vee$<br>Mark as $\vee$<br>$Export \vee$<br><b>Delete</b>                         |                                 |                  |
| H<br>$\circ$<br>Pesquisar                                  | Ξi                                             |      | ┻<br>14°C へ @ 2 … 国 12 (1)<br>∩<br>Ũ<br><b>IEG</b><br>25<br>ы<br>$\bullet$<br>$W^-$         | 20:03<br>POR<br>PTB2 28/05/2023 | 物                |

**ORGANIZAR – MARCAR – EXPORTAR** 

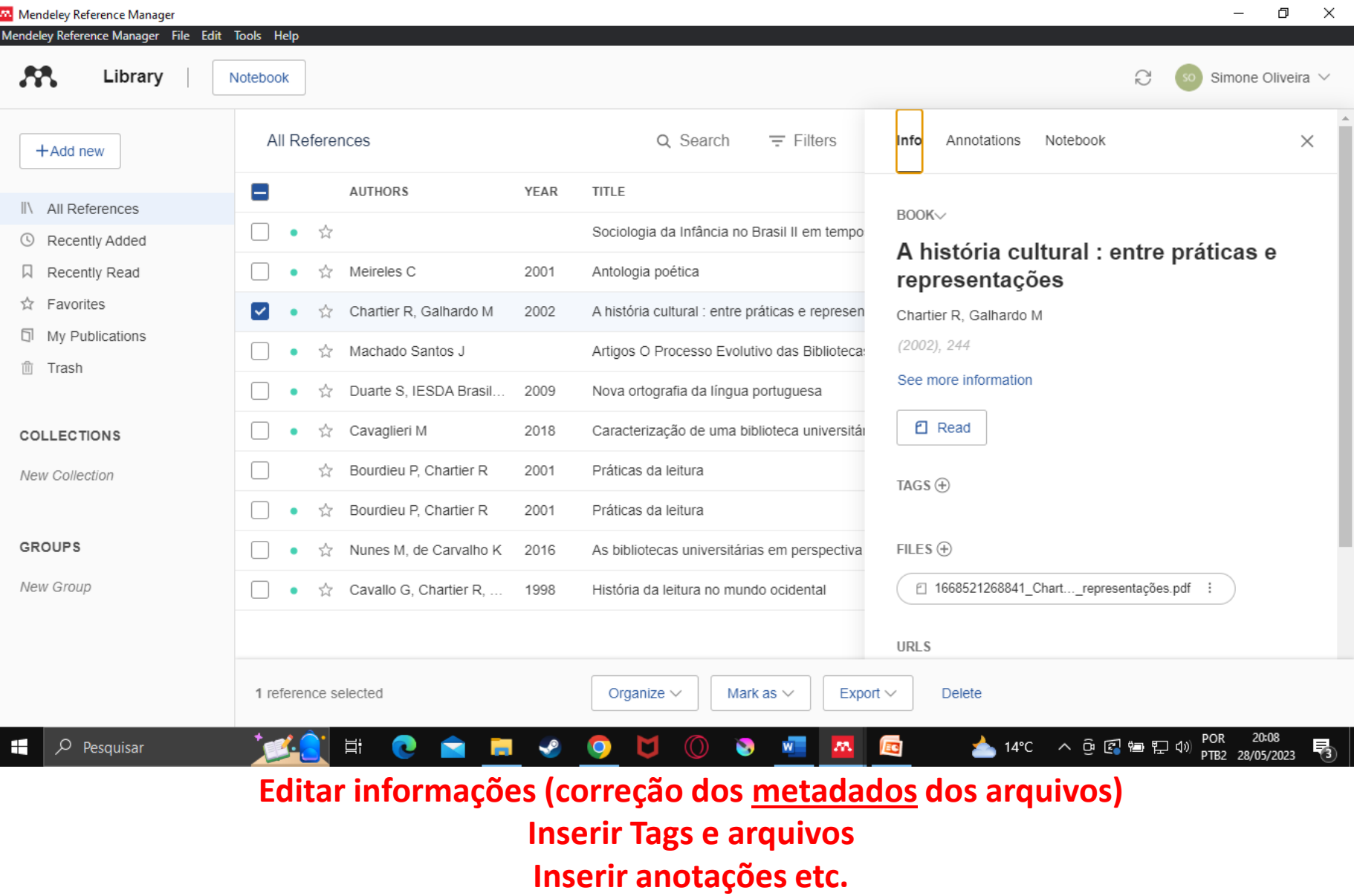

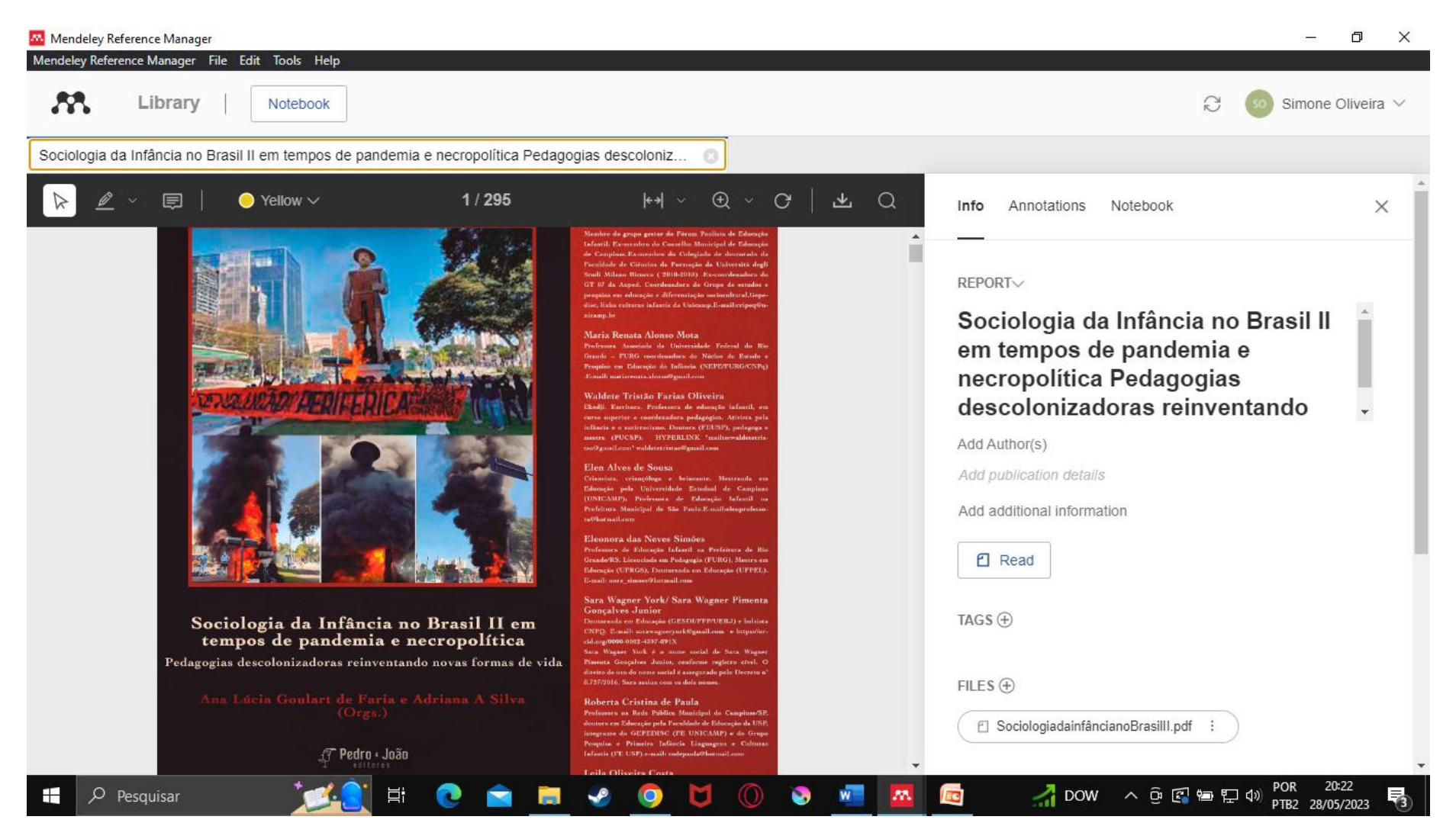

### **Visualização do texto completo**

入口图窗记台

PTB2 28/05/2023

勃

 $\bullet$  BRL/...

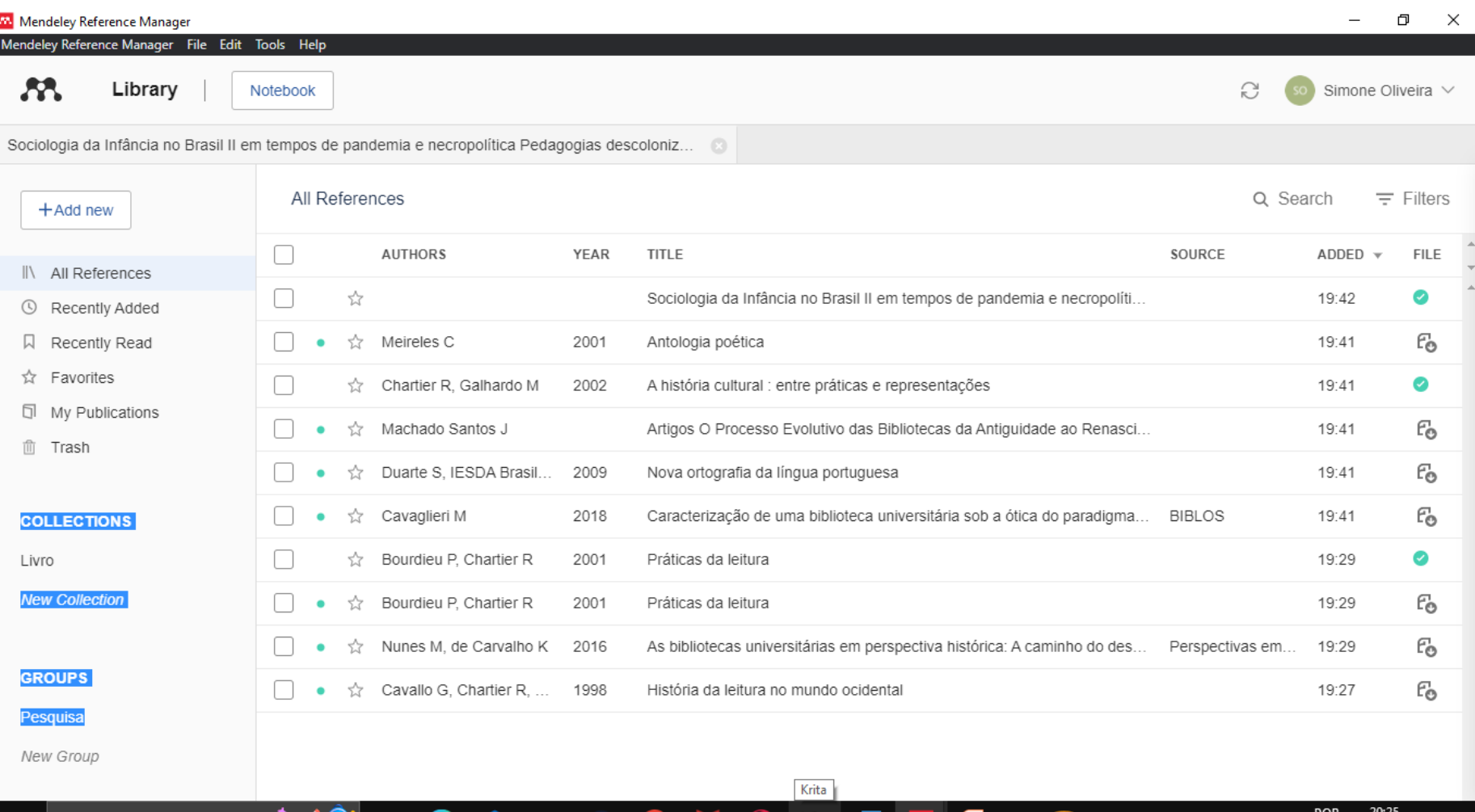

**Criação de pastas (Coleções) Criação de Grupos (Ações colaborativas)**

Q

Pesquisar

g

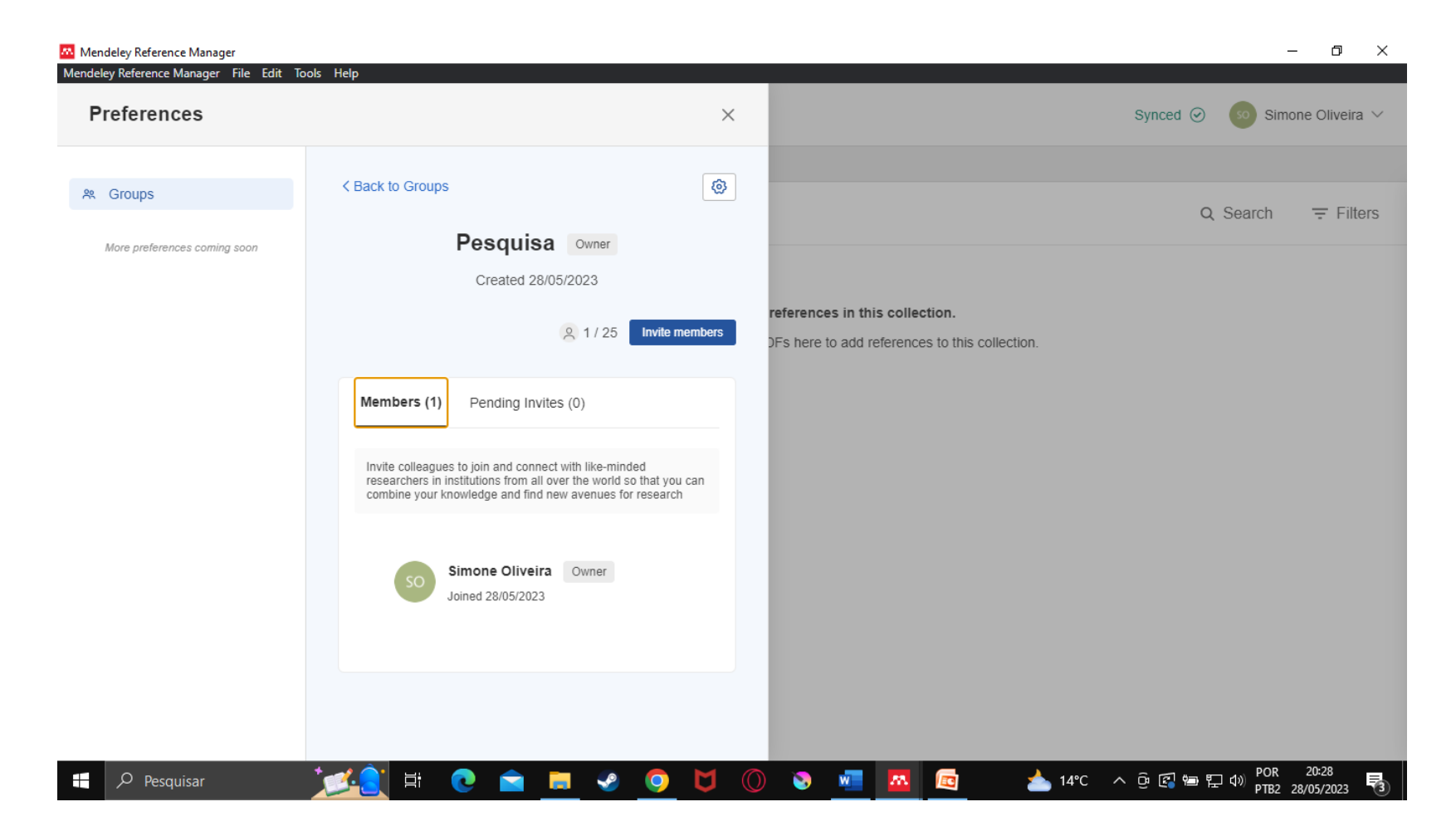

# **E Funcionalidades relevantes**

 $\times$ Mendeley Reference Manager File Edit Tools Help Æ. Library G Simone Oliveira V Notebook All References Q Search  $\equiv$  Filters +Add new AUTHORS A YEAR **TITLE** SOURCE ADDED **FILE** II\ All References £. ☆ Sociologia da Infância no Brasil II em tempos de pandemia e necropolíti... 19:42  $\bullet$ <sup>①</sup> Recently Added Eo 口 Recently Read ☆ Meireles C 2001 Antologia poética 19:41 ☆ Favorites ි ☆ Chartier R, Galhardo M 2002 A história cultural : entre práticas e representações 19:41  $\bullet$  $\Box$ My Publications Artigos O Processo Evolutivo das Bibliotecas da Antiguidade ao Renasci... Еò Machado Santos J 19:41 **血** Trash Duarte S. IESDA Brasil. 2009 Nova ortografia da língua portuguesa 19:41 ි ි  $\overline{z}$ Cavaglieri M 2018 Caracterização de uma biblioteca universitária sob a ótica do paradigma... **BIBLOS** 19:41 **COLLECTIONS** Bourdieu P, Chartier R 2001 Práticas da leitura 19:29  $\bullet$ ☆ New Collection E. ☆ Bourdieu P, Chartier R 2001 Práticas da leitura 19:29 **GROUPS** Nunes M. de Carvalho K 2016 As bibliotecas universitárias em perspectiva histórica: A caminho do des... Perspectivas em... 19:29 £. ŵ New Group ☆ Cavallo G, Chartier R, ... 1998 História da leitura no mundo ocidental 19:27 ි  $\bullet$ POR 20:15 ▲ 14°C へ Q 图 轴 电 (1) 耳  $\overline{\mathbf{w}}$ EG  $\rho$  Pesquisar J. ٩ M S  $m$ PTB2 28/05/2023

### **Versão desktop Funcionalidades importantes**

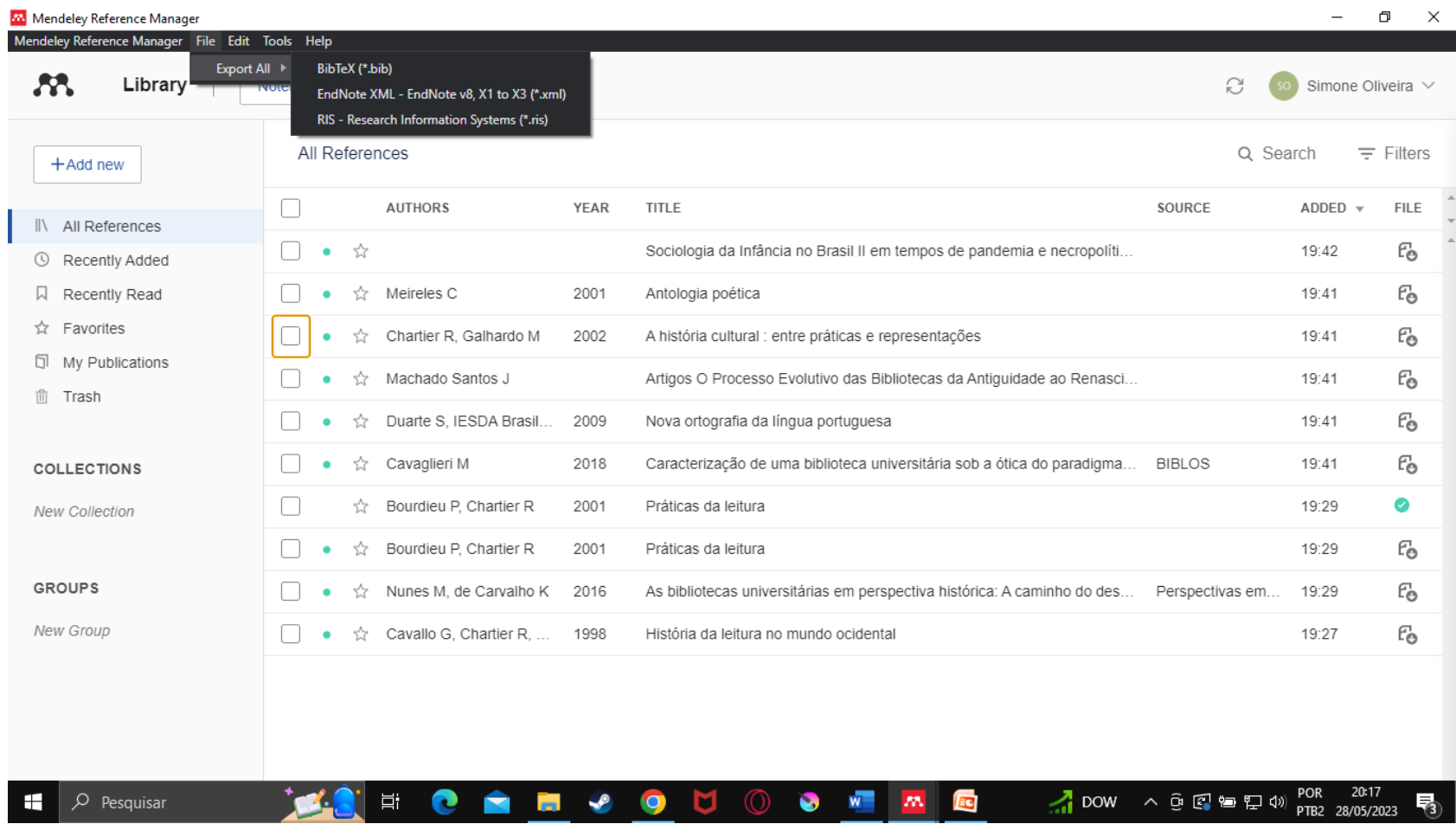

**BibTeX -** software de gerenciamento de referências para formatar listas de referências, usada em conjunto com o sistema de preparação de documentos LaTeX.

**EndNote -** software gerenciador de bibliografias para publicação de artigos científicos. Importa referências bibliográficas da Web, organiza-as em grupos de assuntos e insere-as no corpo do texto, quando editado por processador Microsoft Office ou OpenOffice.

**RIS (Research Information System) -** formato de arquivo de tags para troca de dados bibliográficos por programas de citação. Ele contém várias linhas de dados de citação, consistindo em um código de dois caracteres e valor correspondente delimitado por um hífen. As informações de citação incluídas em um arquivo RIS incluem dados como autor, título, data de publicação, palavras-chave, editora, resumo, endereço do autor, etc.

### **Versão desktop Funcionalidades importantes**

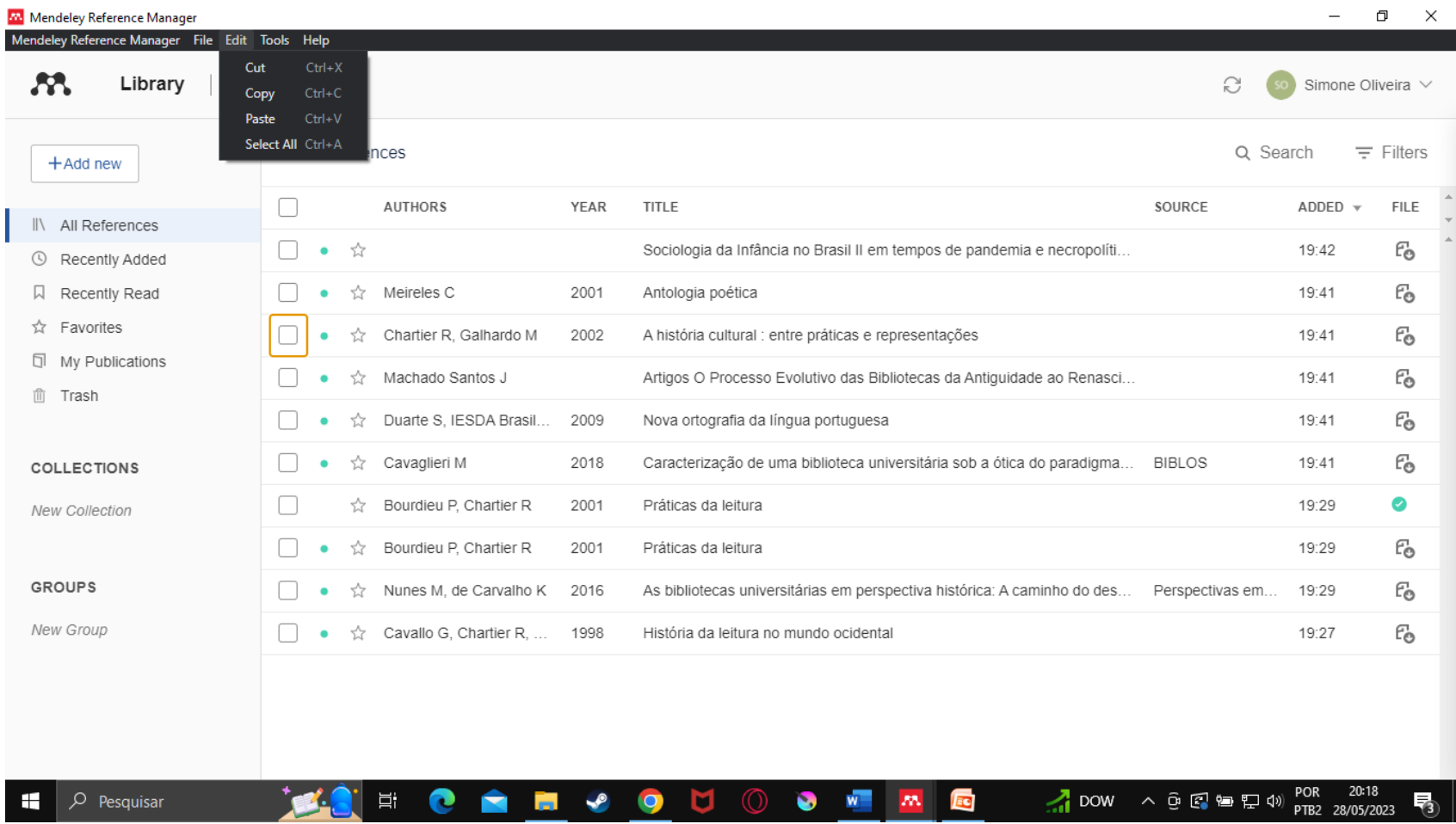

### **Funcionalidades importantes**

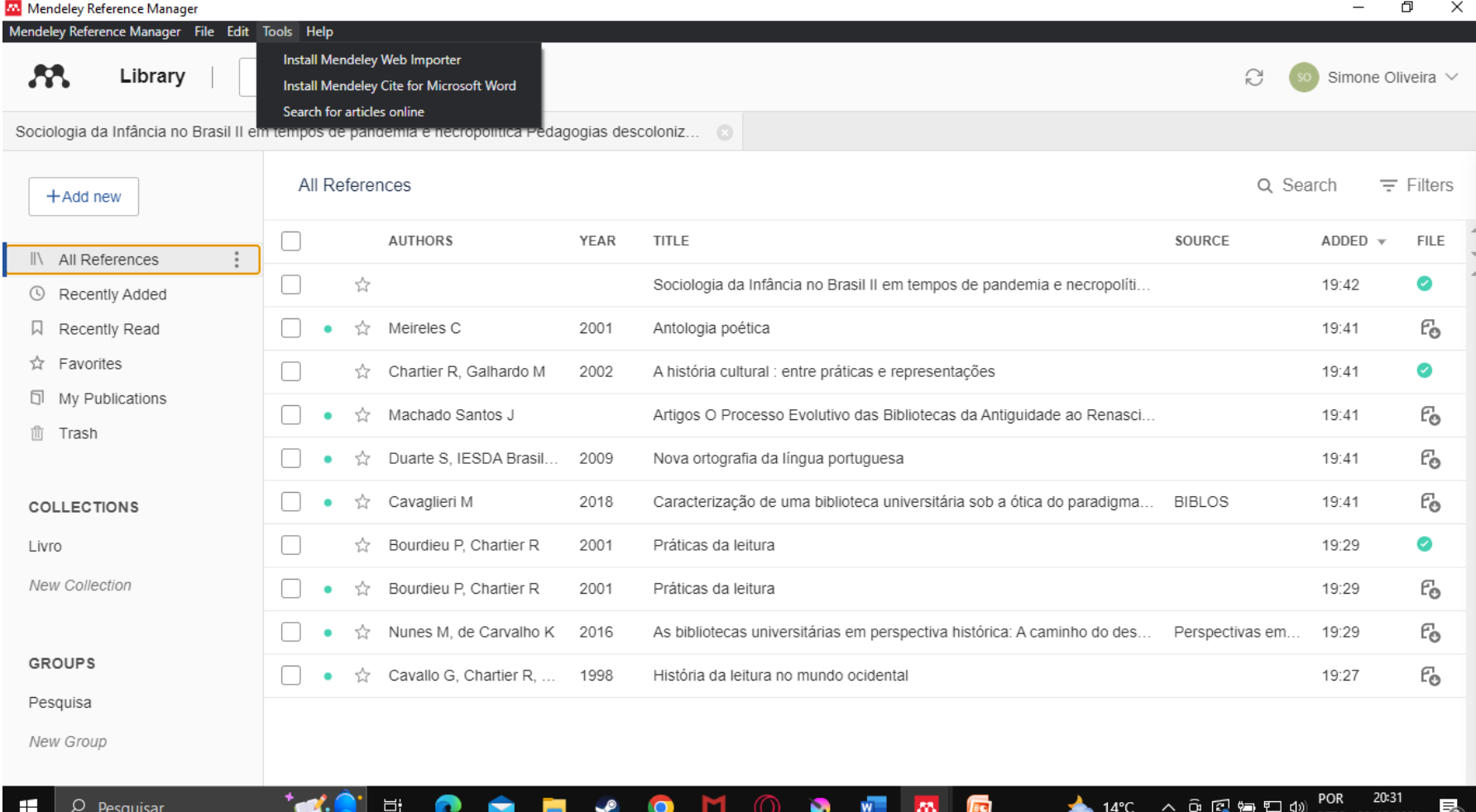

**Install Mendeley Web Importer:** Importação de documentos de outras bases de dados que são interoperáveis com o Mendeley, exceto Google Scholar, Scielo e Scopus, que carregam automaticamente.

**Install Mendeley Cite for Microsoft Word:** Instalar o MS Word Plugin para o gerenciamento de referências e citações, contribuindo com a escrita científica **Search for articles online:** exploração da base de dados do Mendeley

■ Instalar o Word MS Plugin no computador, orientando-se conforme a seguir:

- Na versão desktop, acessar **Tools**
	- Escolher a opção **Install Mendeley Cite for Microsoft Word**:
		- [Será direcionado para o https://appsource.microsoft.com/pt-](https://appsource.microsoft.com/pt-BR/product/office/wa104382081?exp=kyyw)BR/product/office/wa104382081?exp=kyyw
		- No link, clicar em **obtenha agora**

 Para o download do plugin é preciso atentar-se para o **uso da conta corporativa**, nesse caso, a autenticação de conta do usuário será necessária, do mesmo modo, no word, para acesso ao suplemento – **Mendeley Cite**.

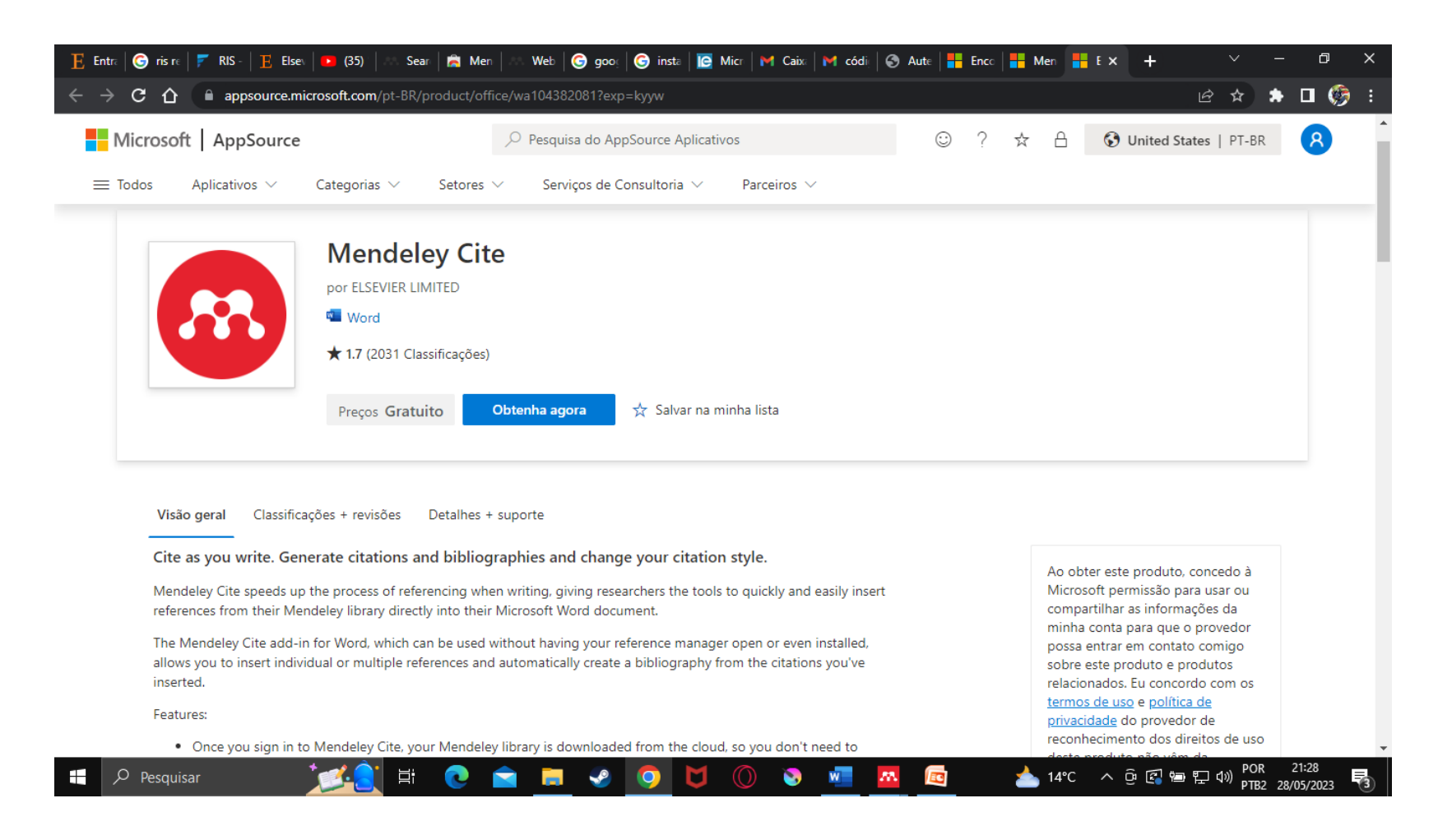

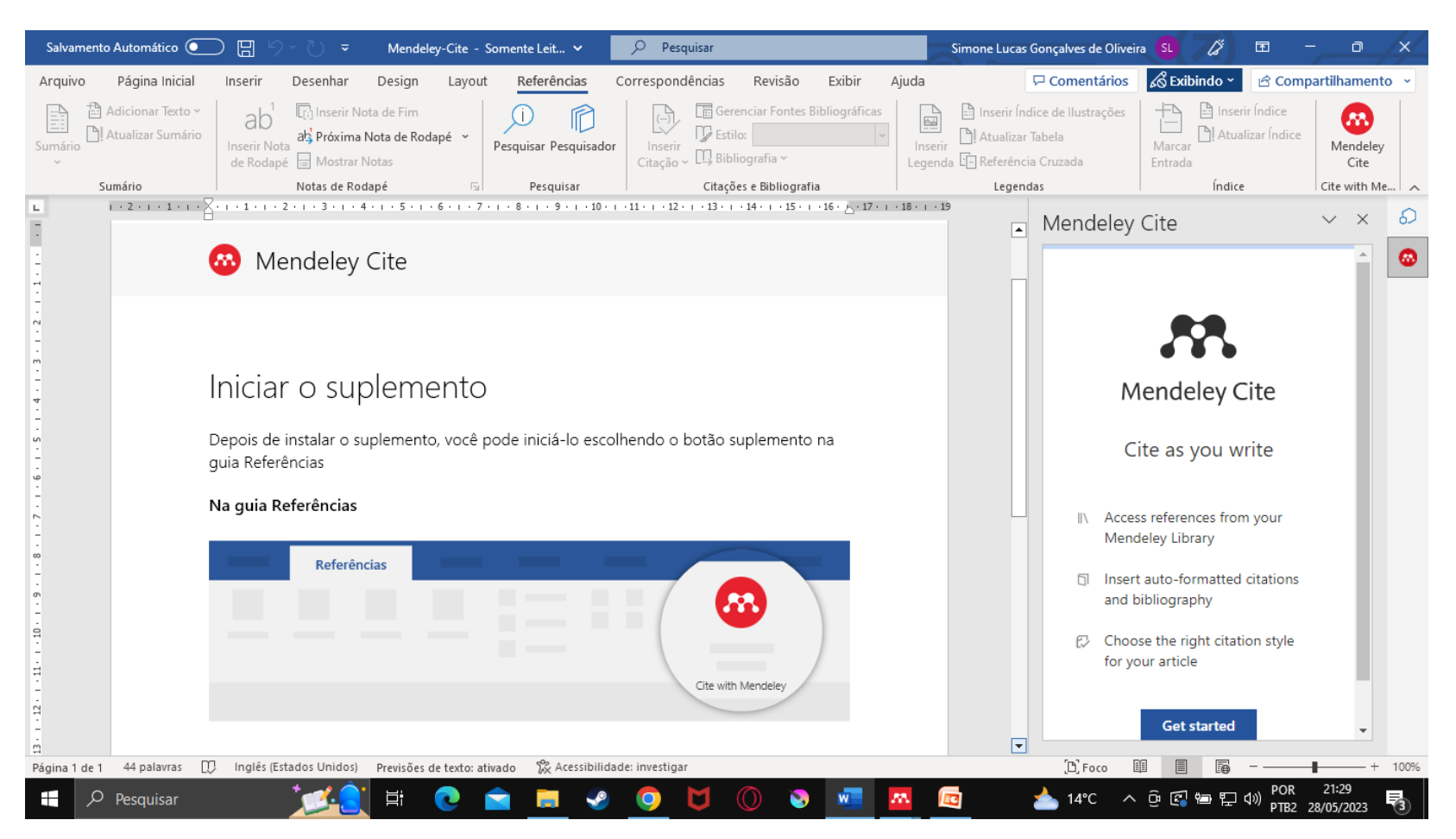

**Mendeley Cite – Suplemento no Word – Editor de texto Clicar em GET STARTED para início do Mendeley Cite A autenticação no Mendeley será necessária**

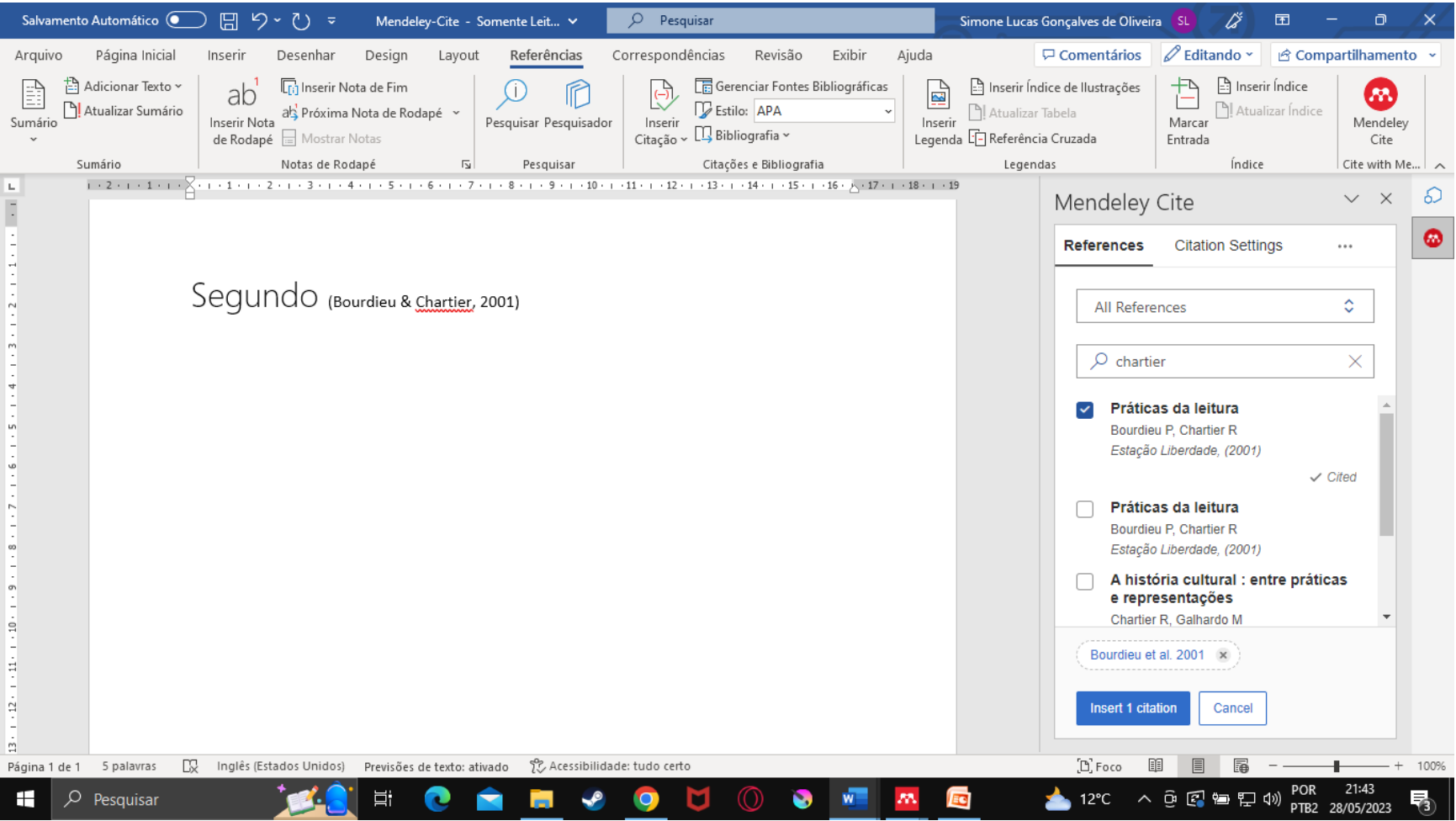

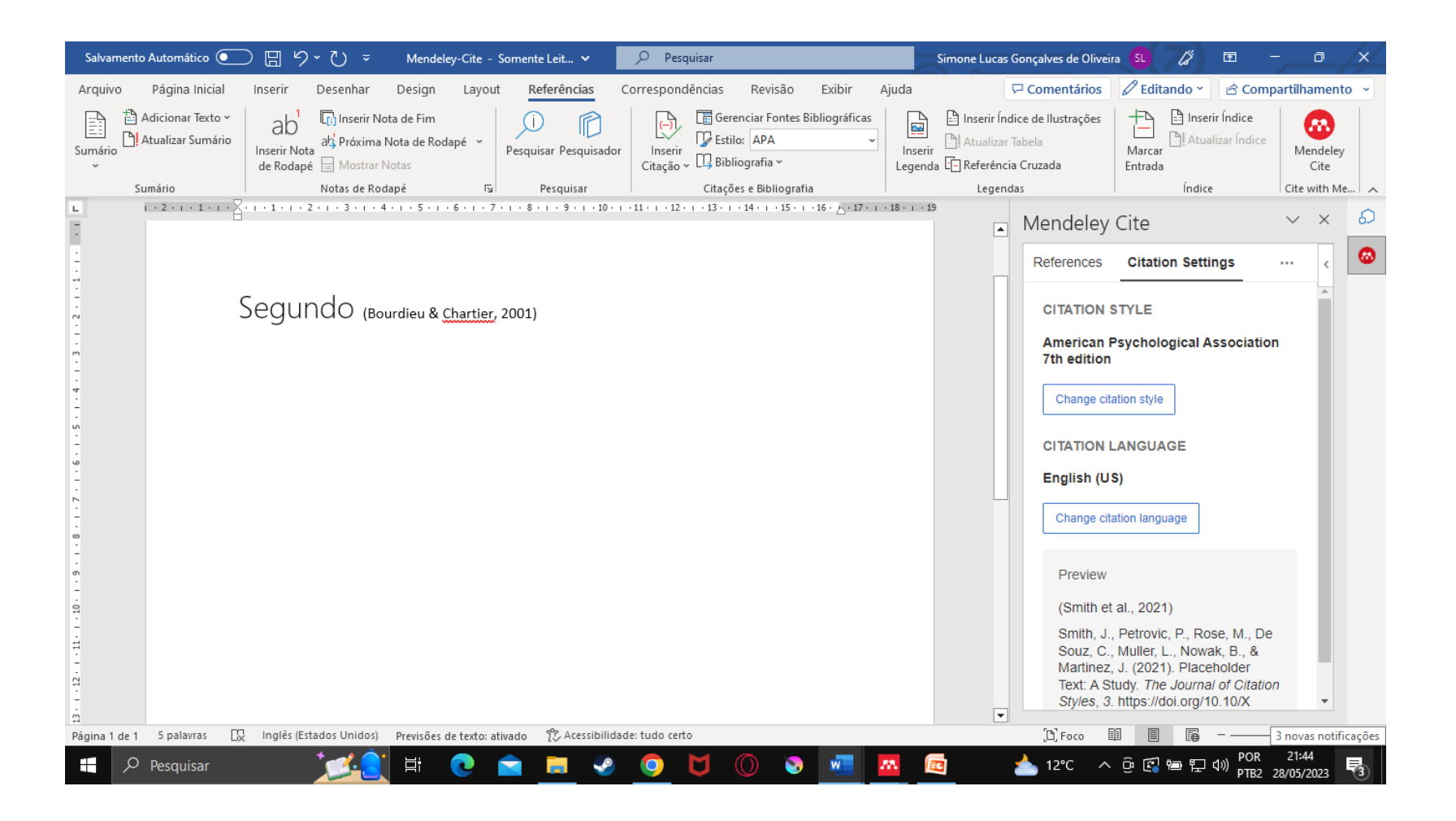

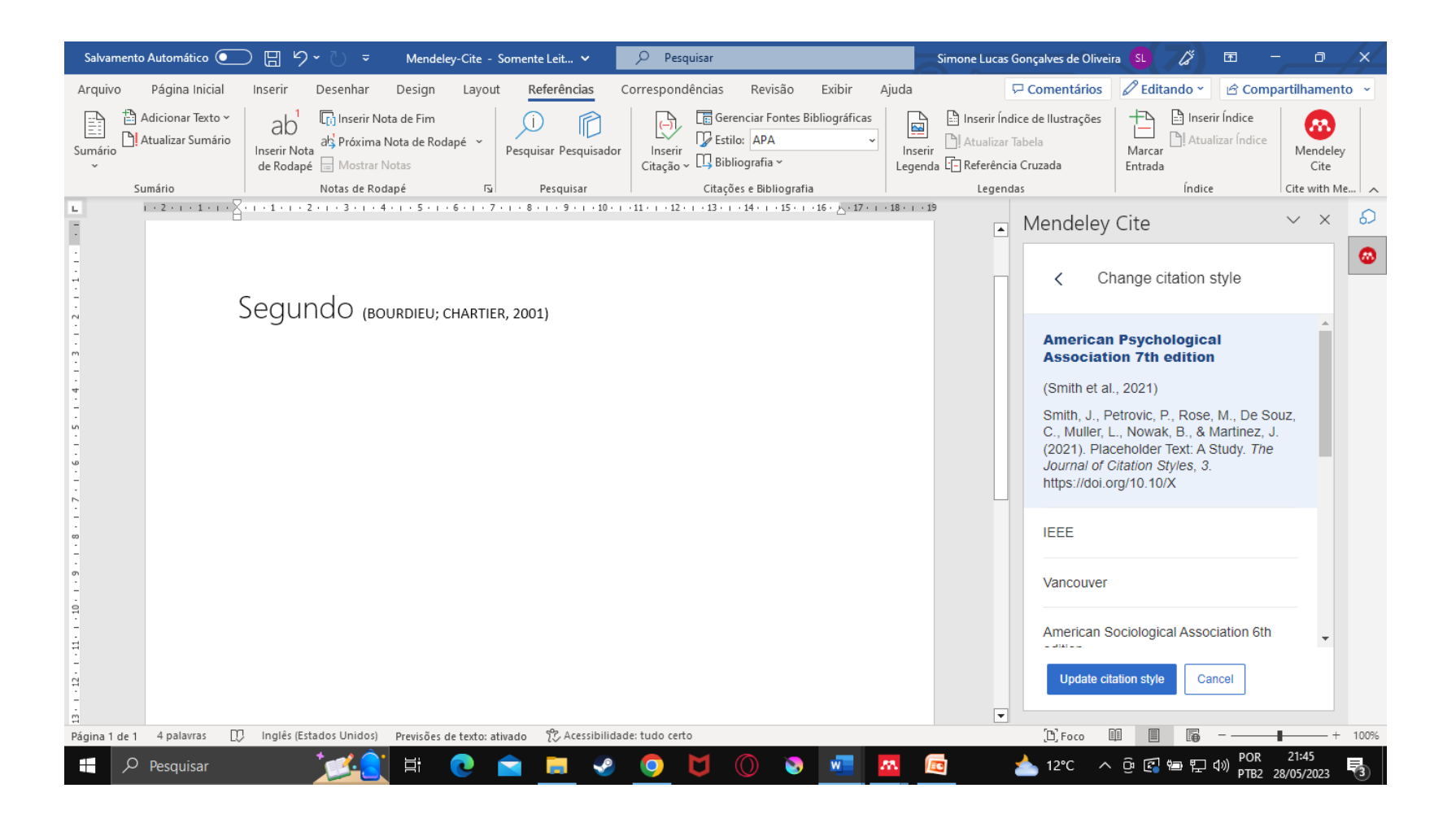

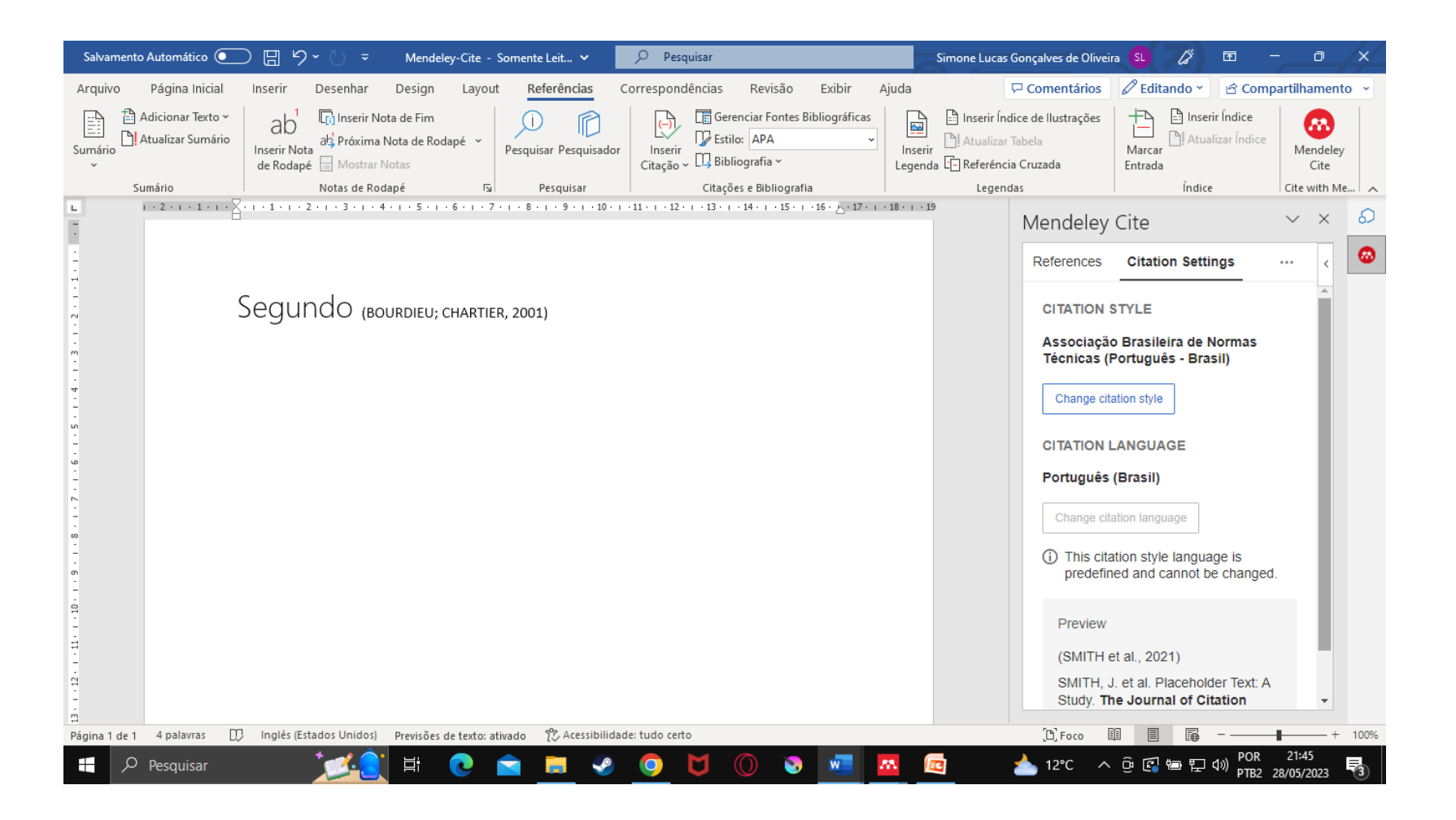

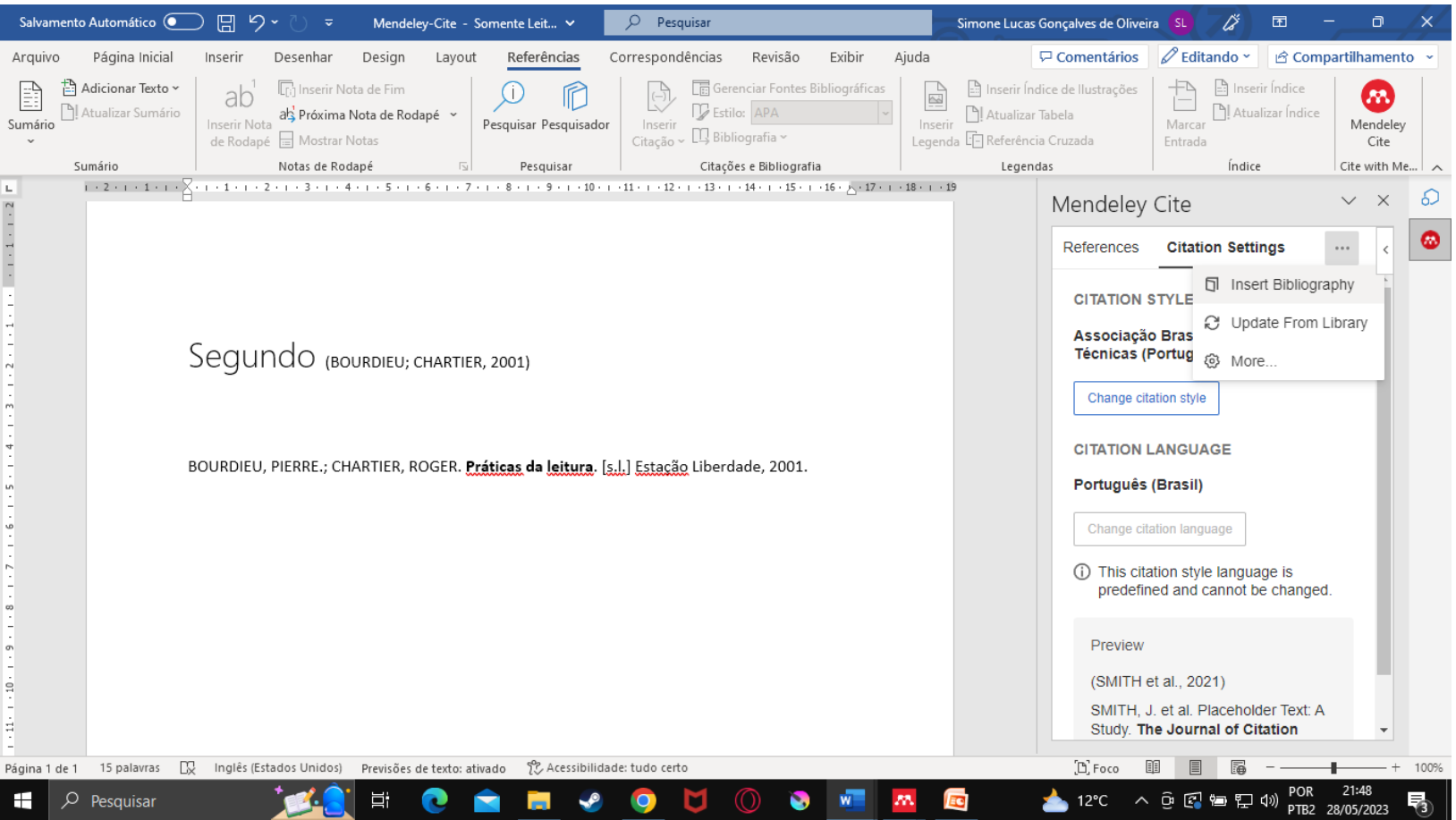

### **Versão desktop Search for articles online**

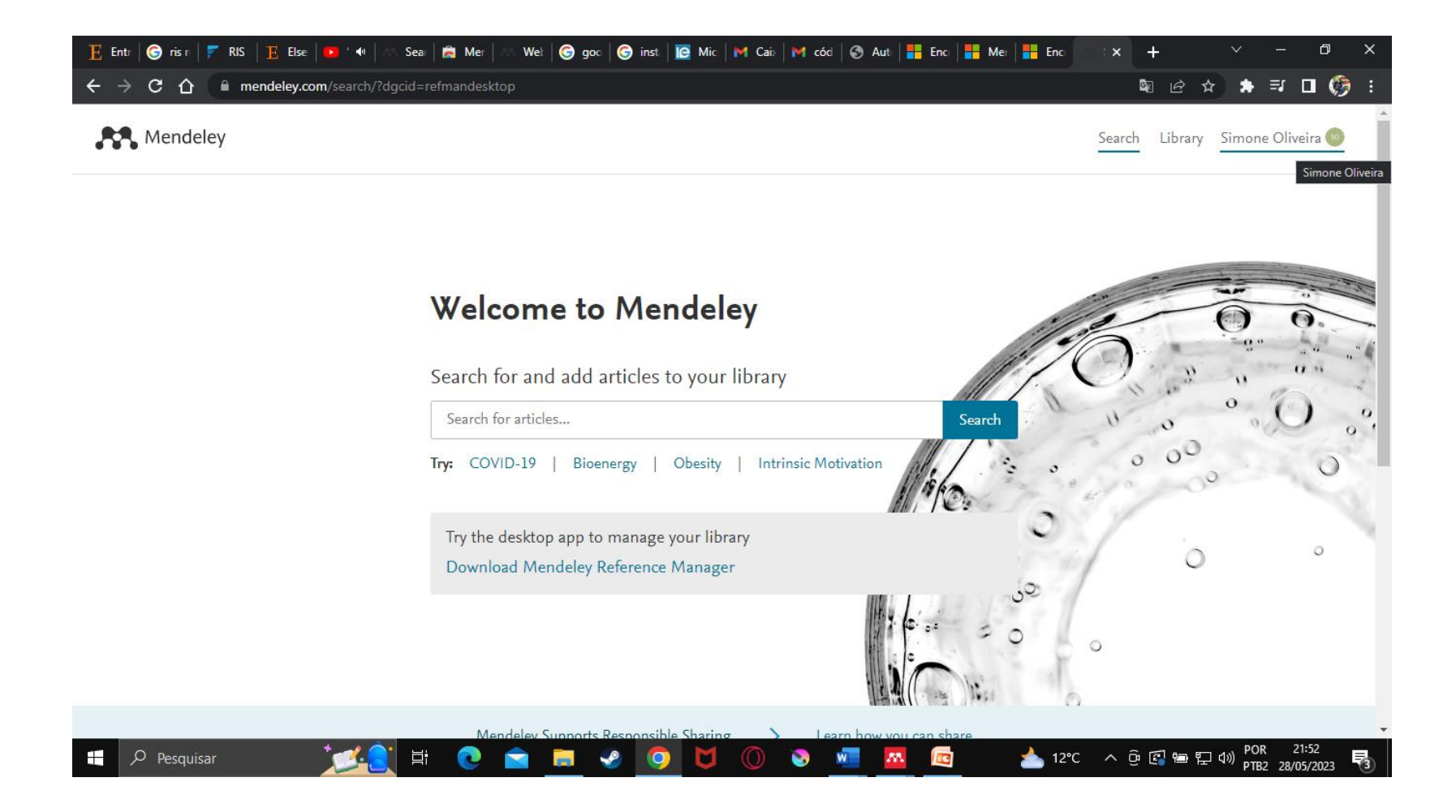

### **Versão desktop Search for articles online**

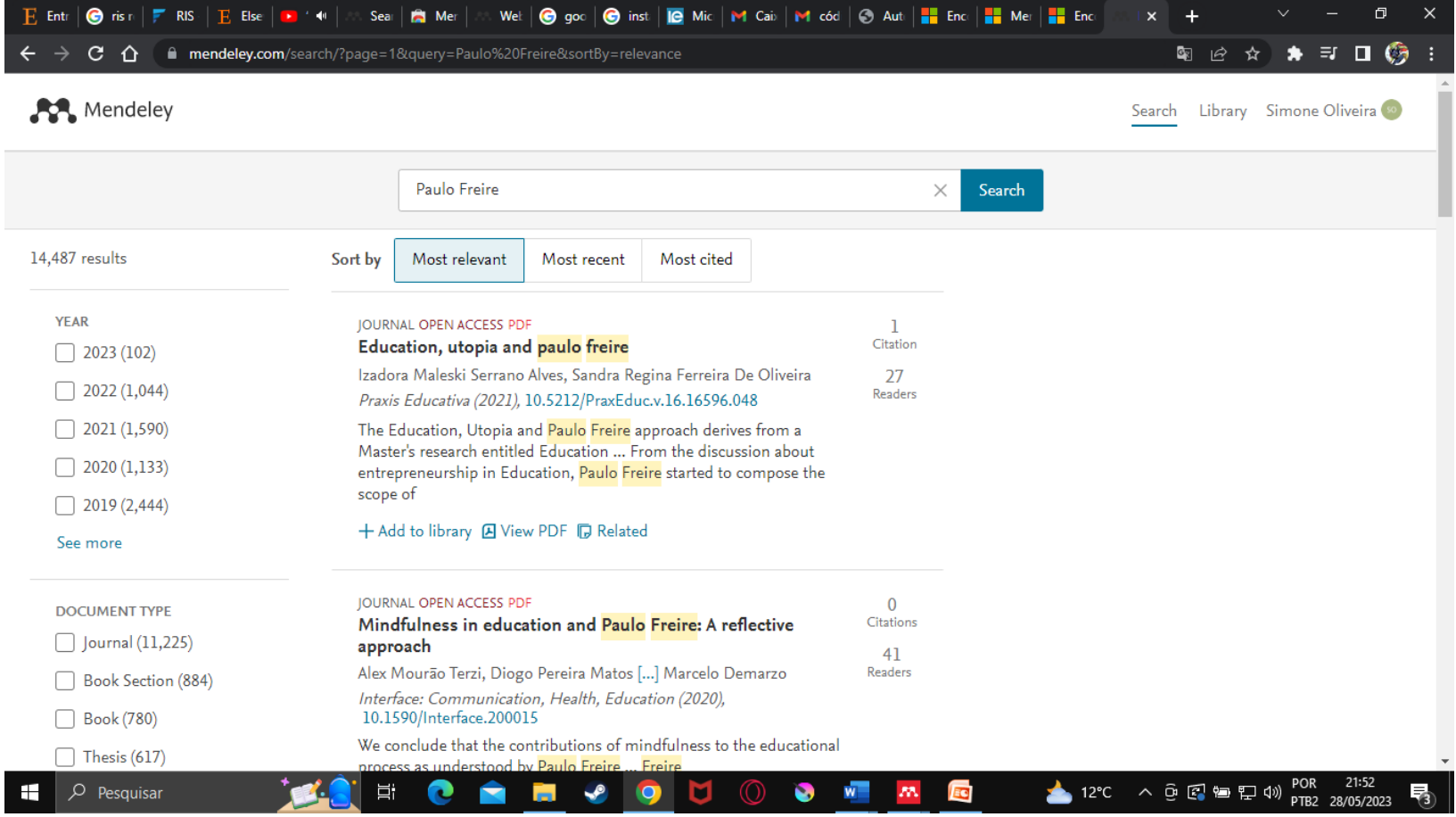

### **Versão desktop Search for articles online**

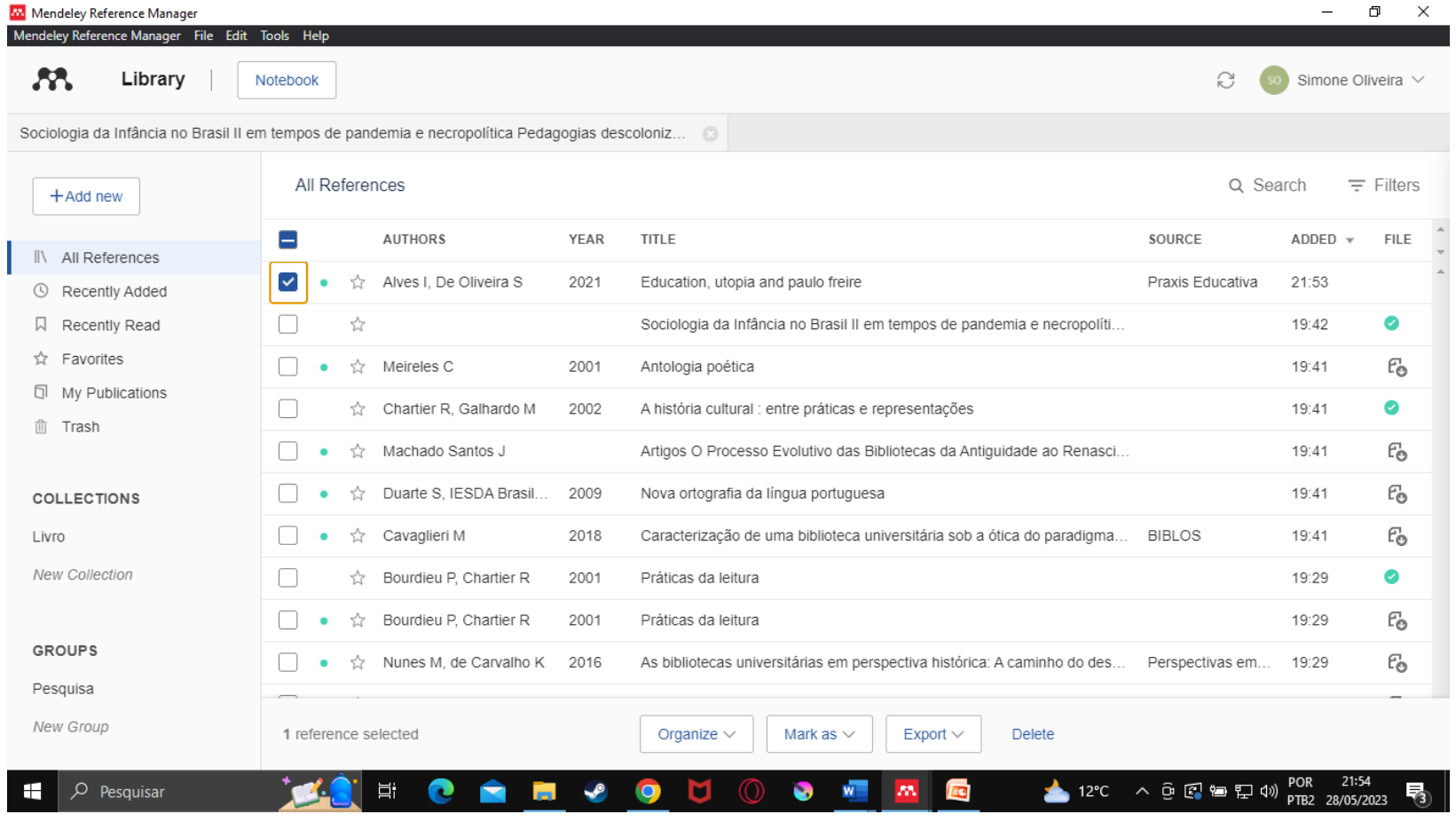

## Obrigada!

[https://www.fe.unicamp.br/a](https://www.fe.unicamp.br/a-fe/biblioteca)fe/biblioteca